# **Создание и форматирование таблиц в текстовом редакторе**

*Учитель информатики МБОУ школы № 128 г.о. Самара Боженко Л.В.*

Для описания ряда объектов, обладающих одинаковыми наборами свойств, наиболее часто используются **таблицы**, состоящие из столбцов и строк.

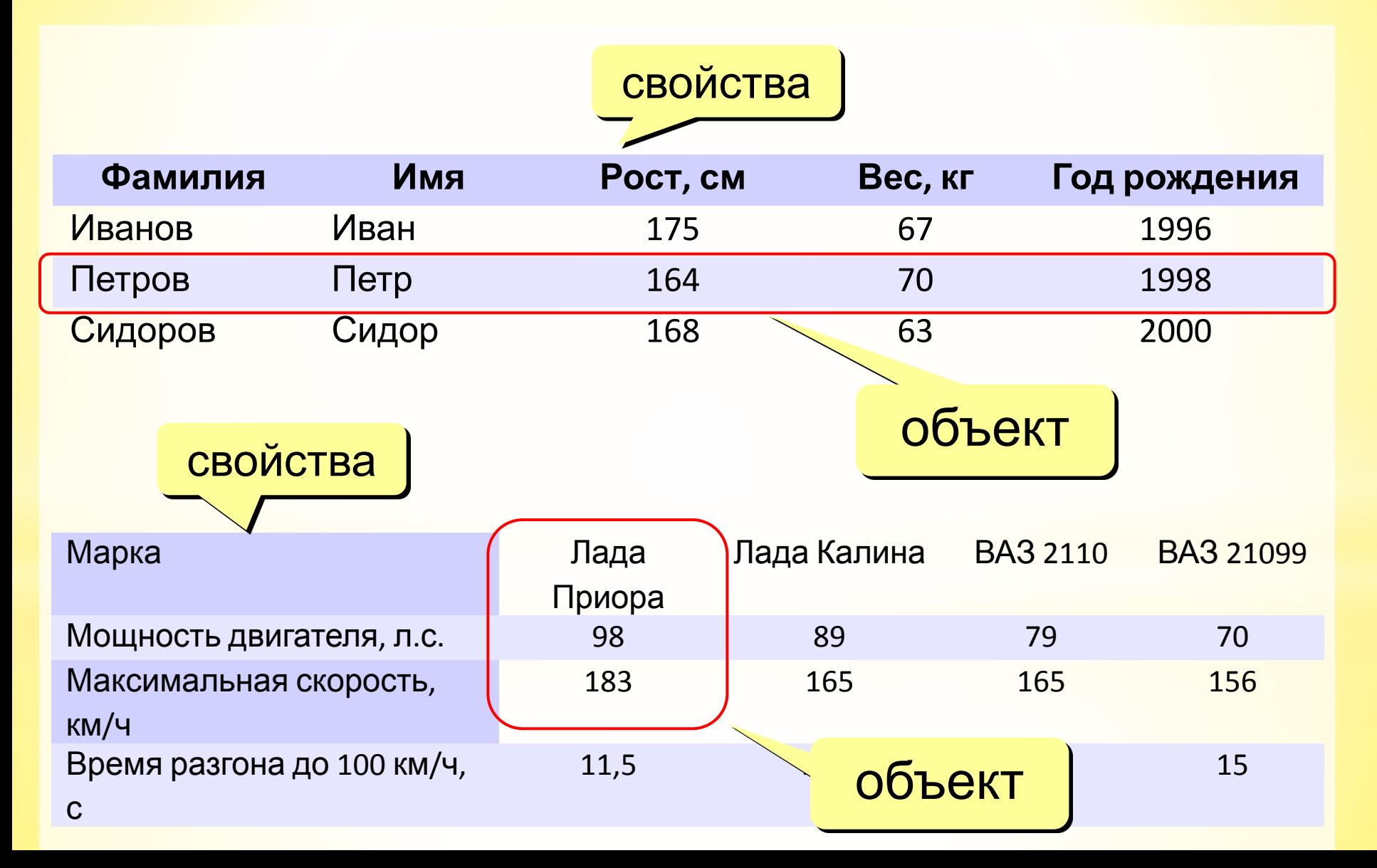

## **Инструмент «Таблица»**

#### **Вставка - Таблица**

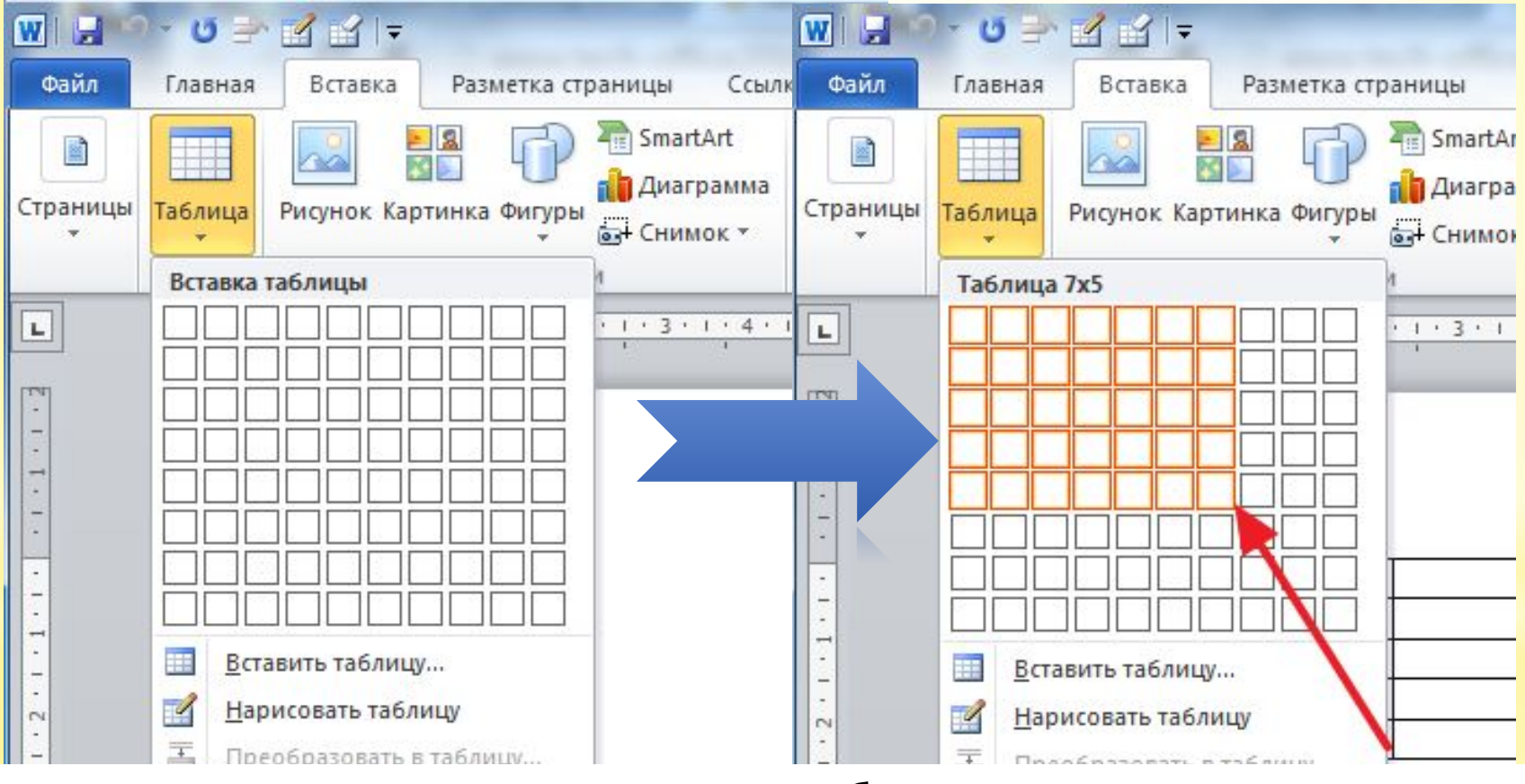

**Ограничение:** можно создать таблицу максимум 10 на 8

#### ячеек.

### **Вставка таблицы большого размера**

#### **Вставка – Таблица – Вставить таблицу…**

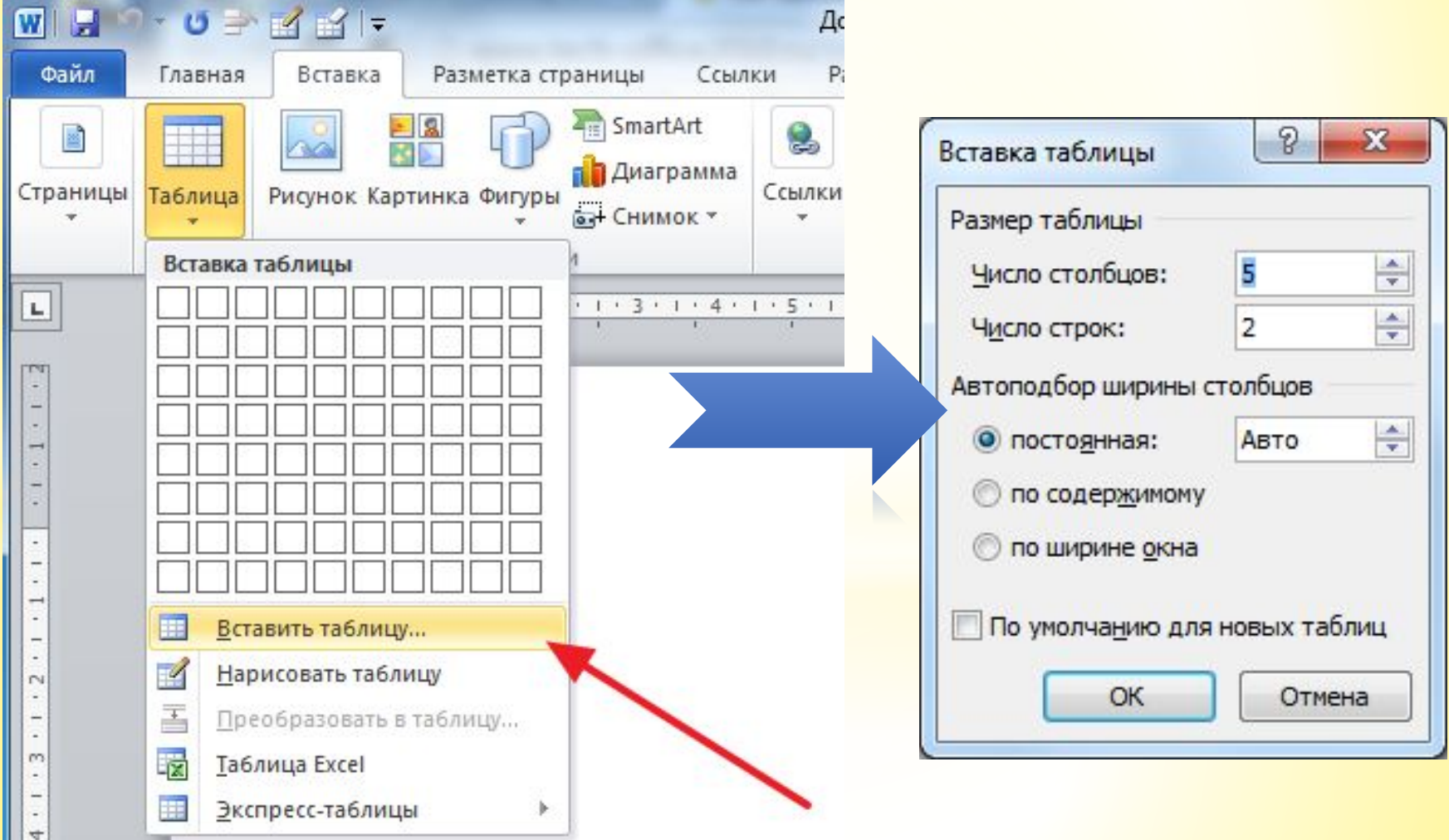

 $\mathbf{H}$ 

### **Удаление лишних столбцов и строк**

1. Выделить нужное количество столбцов (строк)

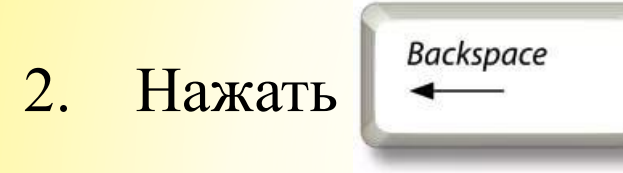

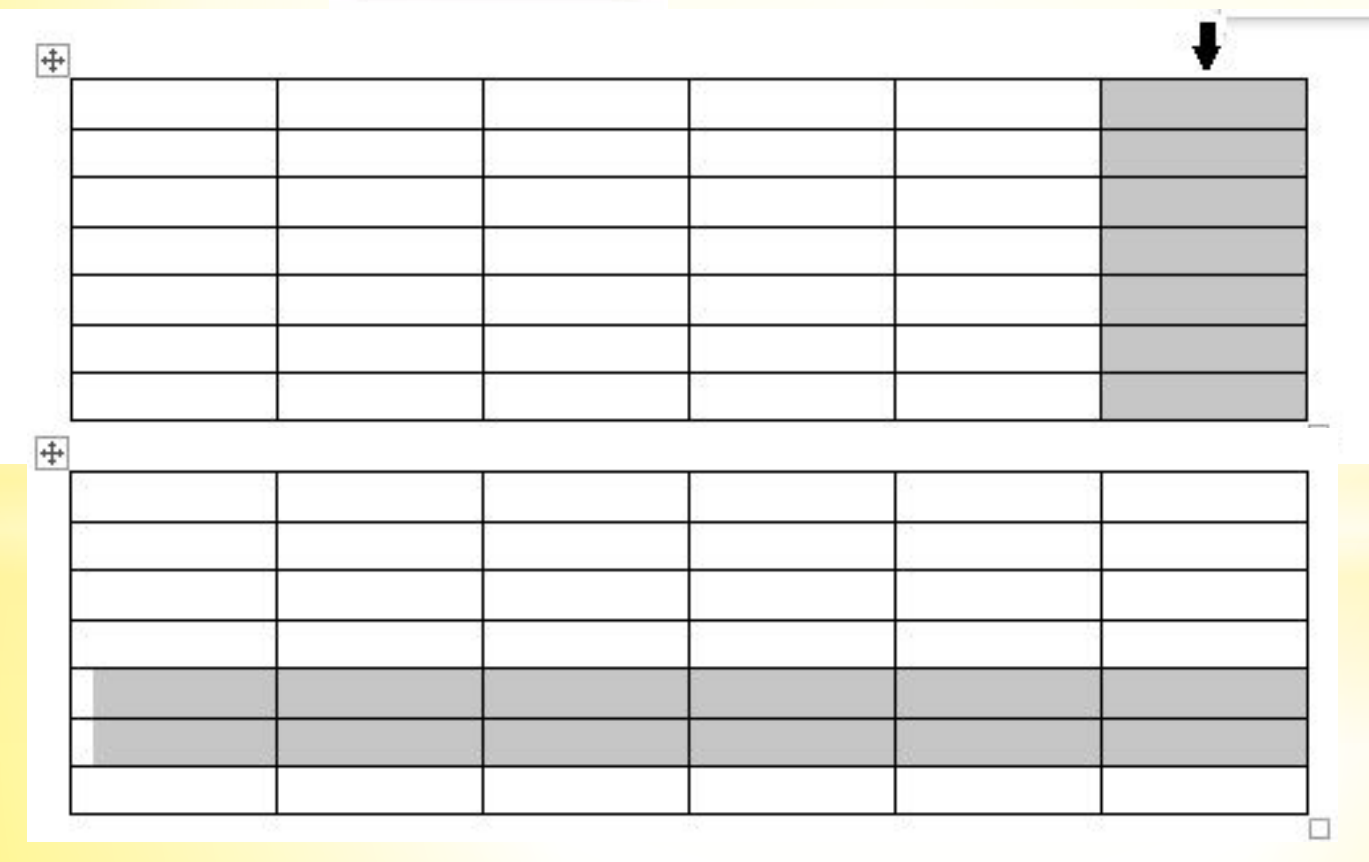

#### Вставка столбцов и строк

- Выделить нужное количество столбцов (строк)  $\mathbf{1}$ .
- Вызвать контекстное меню на выделении  $2.$
- Выбрать пункт Вставить ...  $3.$

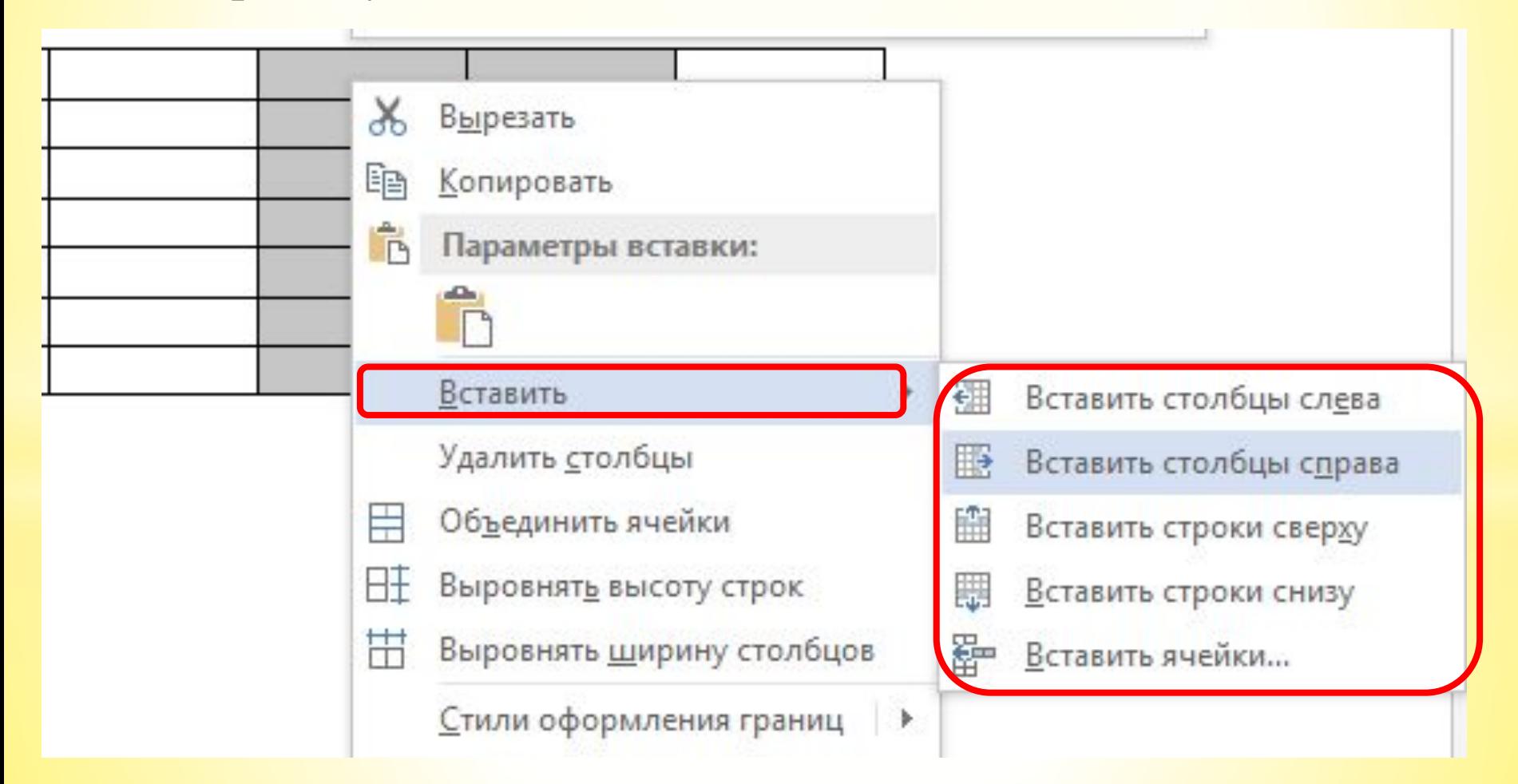

#### **Изменение размера столбцов**

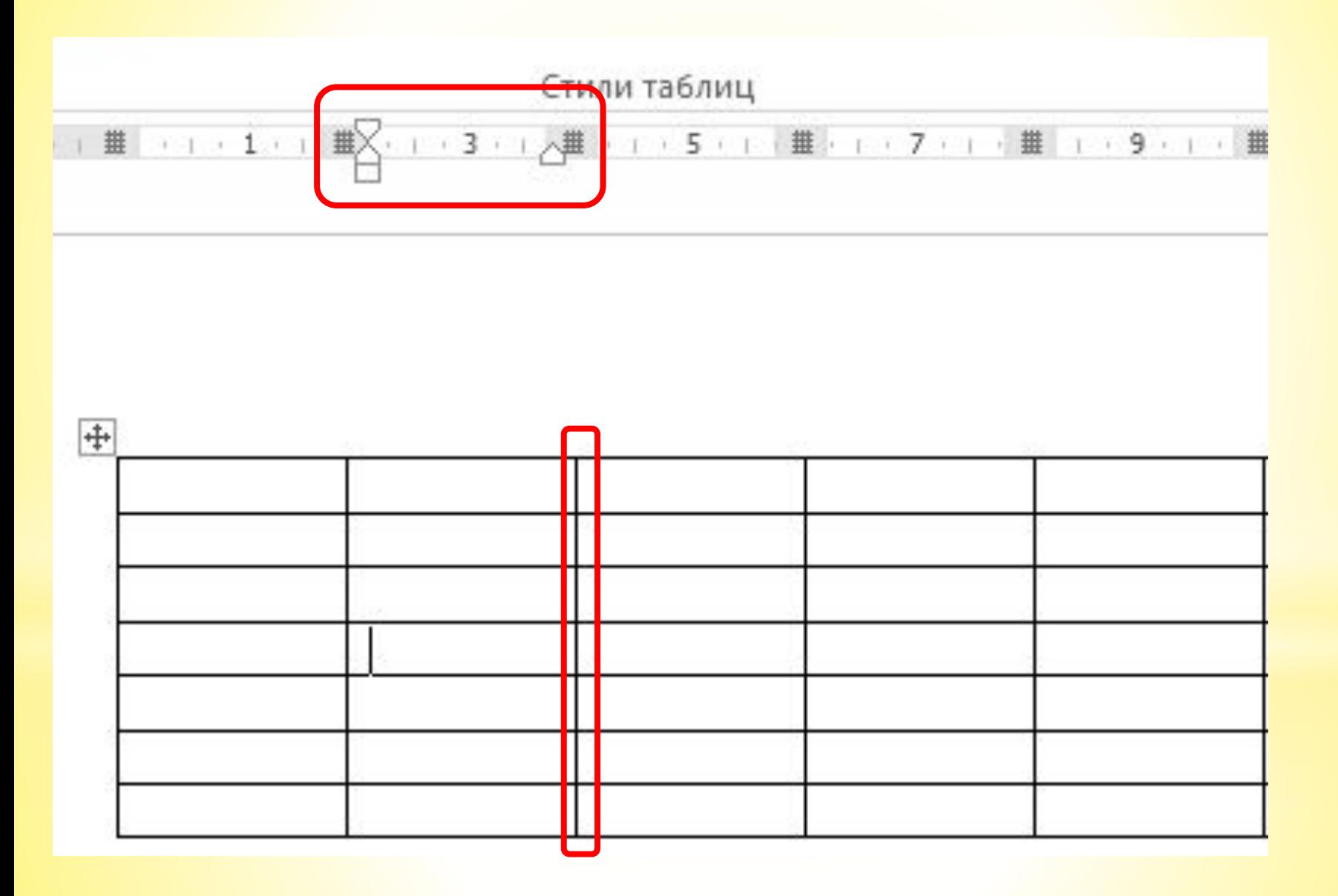

### **Изменение размера строк**

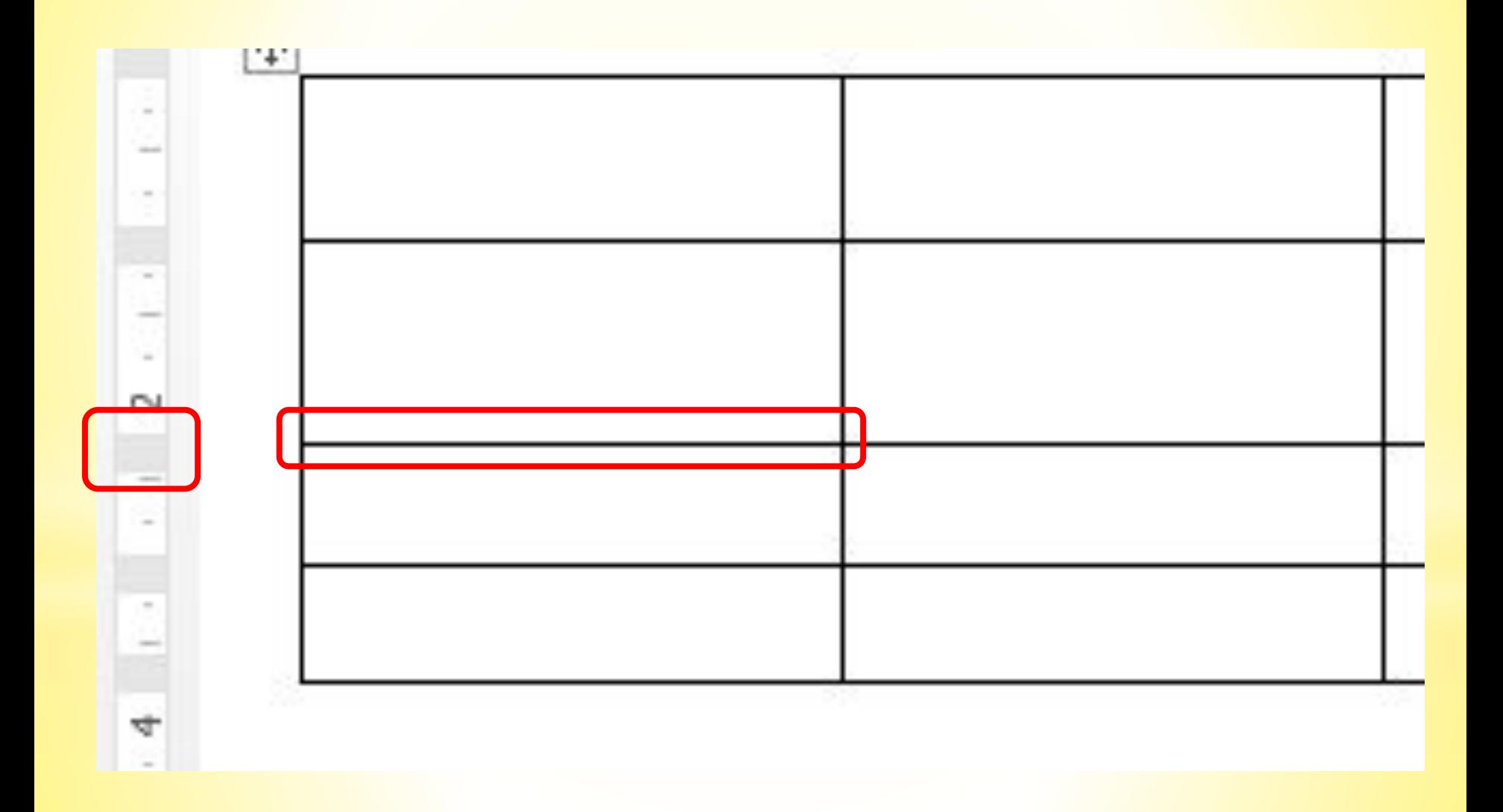

#### **Объединение ячеек**

- 1. Выделить нужные ячейки
- 2. Вызвать контекстное меню на выделении
- 3. Выбрать пункт Объединить ячейки

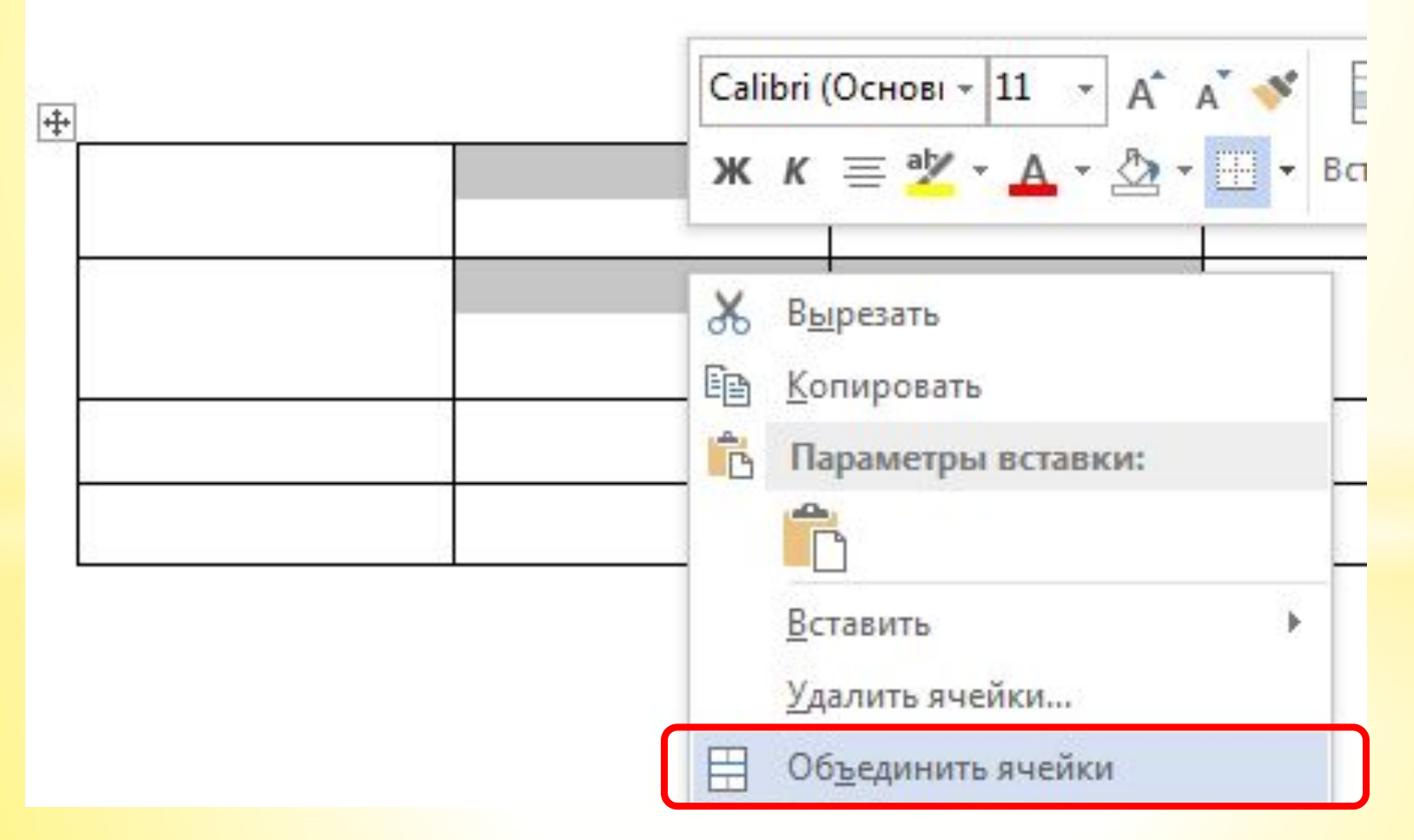

#### **Направление текста**

- 1. Выделить нужные ячейки
- 2. Вкладка МАКЕТ инструмент Направление текста

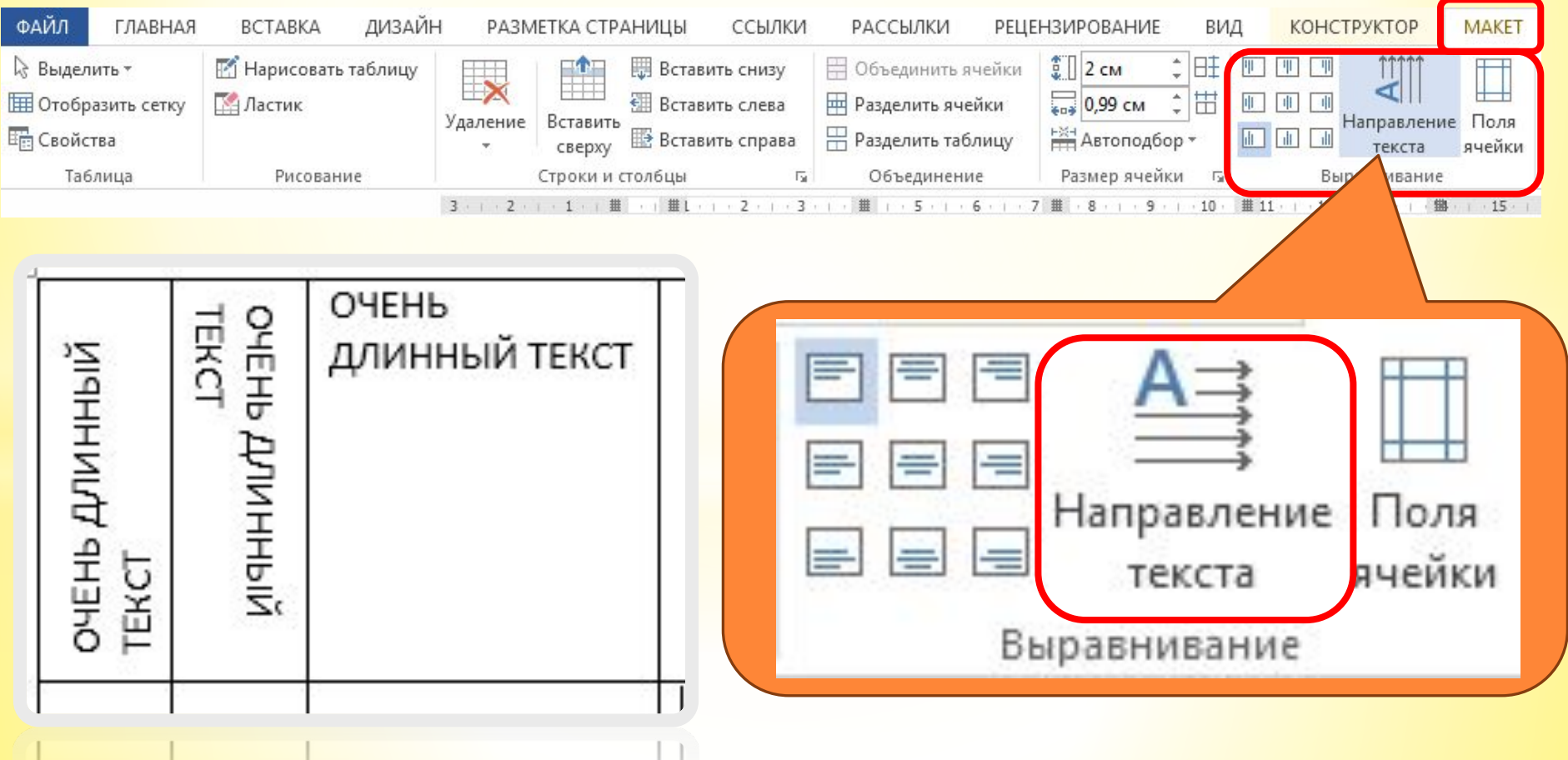

#### **Заливка ячеек**

- 1. Выделить нужные ячейки
- 2. Вкладка ГЛАВНАЯ инструмент Заливка цвет

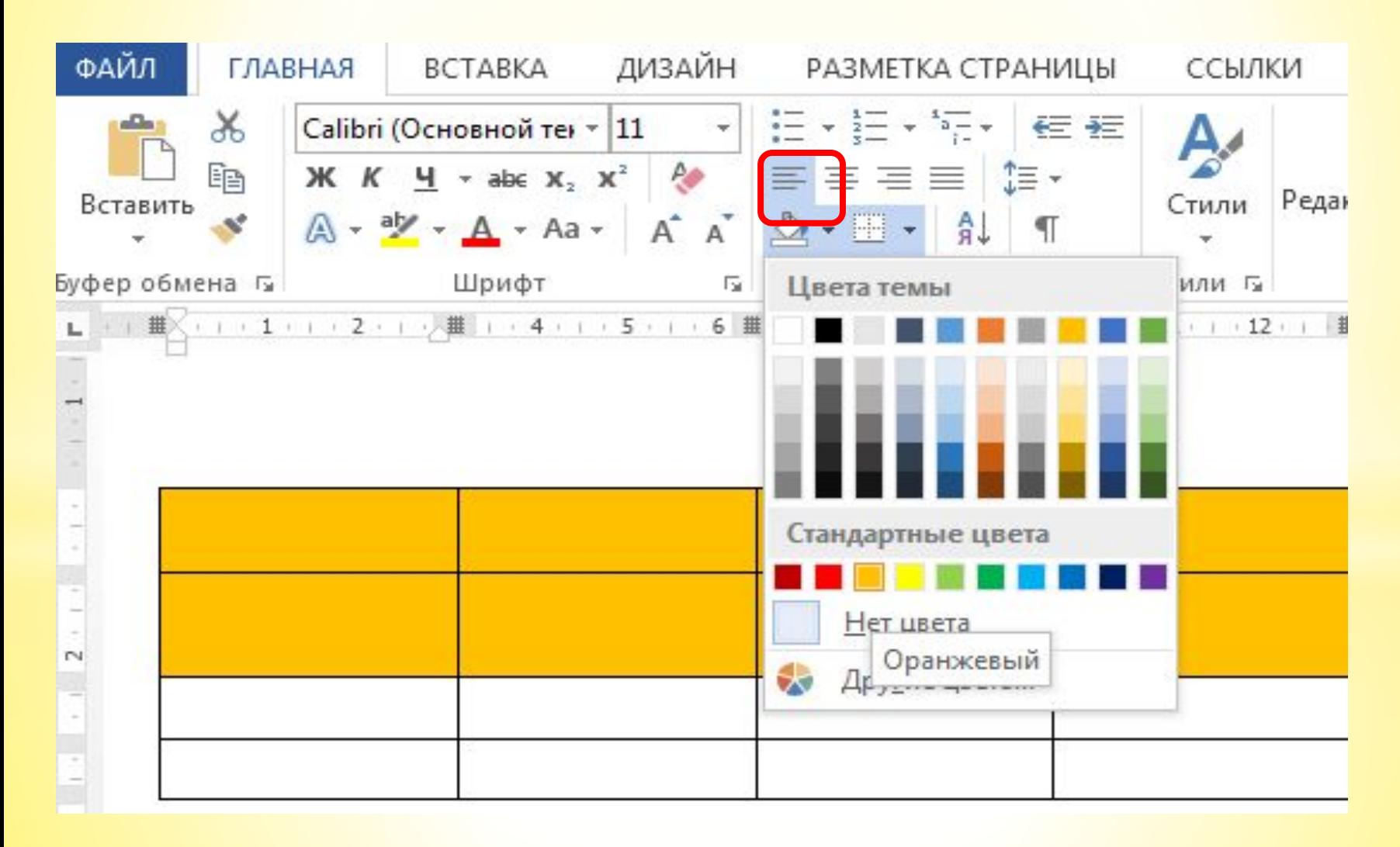

#### Дополнительные возможности настройки шрифта группы «Шрифт»

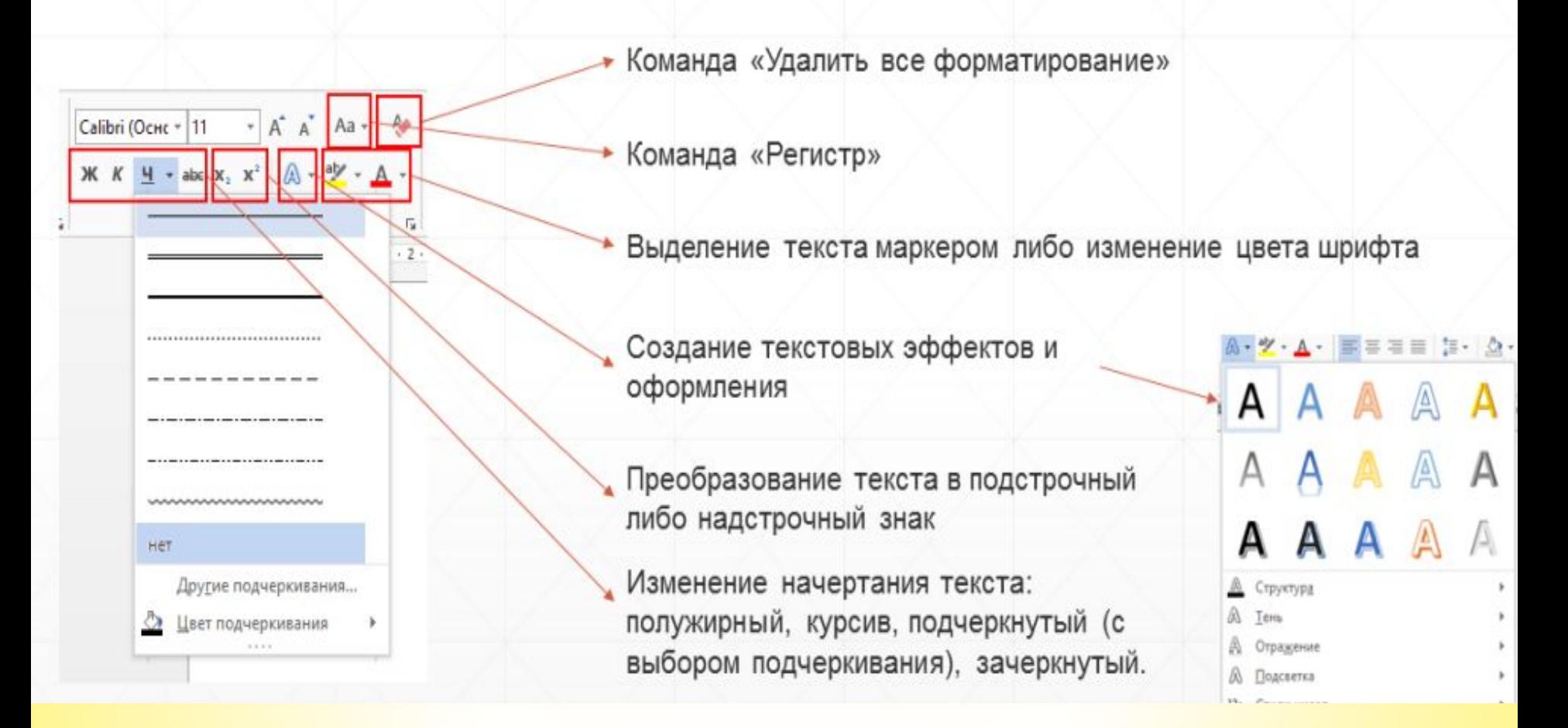

# **ПРАКТИЧЕСКАЯ РАБОТА**

# **Создание таблиц**

Учебник для 7 класса /Л.Л. Босова/. Стр. 195